### Session 1 Session 2

#### **Vendredi 10.11.17**

**5H**

- 08:30-12:00
- 13:30-15:00

#### **Vendredi 17.11.17**

**4H**

08:30-12:30 

#### **CONNAÎTRE ET EXPLOITER LES OUTILS NUMÉRIQUES ENSEIGNER L'ANGLAIS AVEC LES TICE**

# **SESSION 1**

#### **VOUS & LES OUTILS NUMÉRIQUES TOUR DE TABLE**

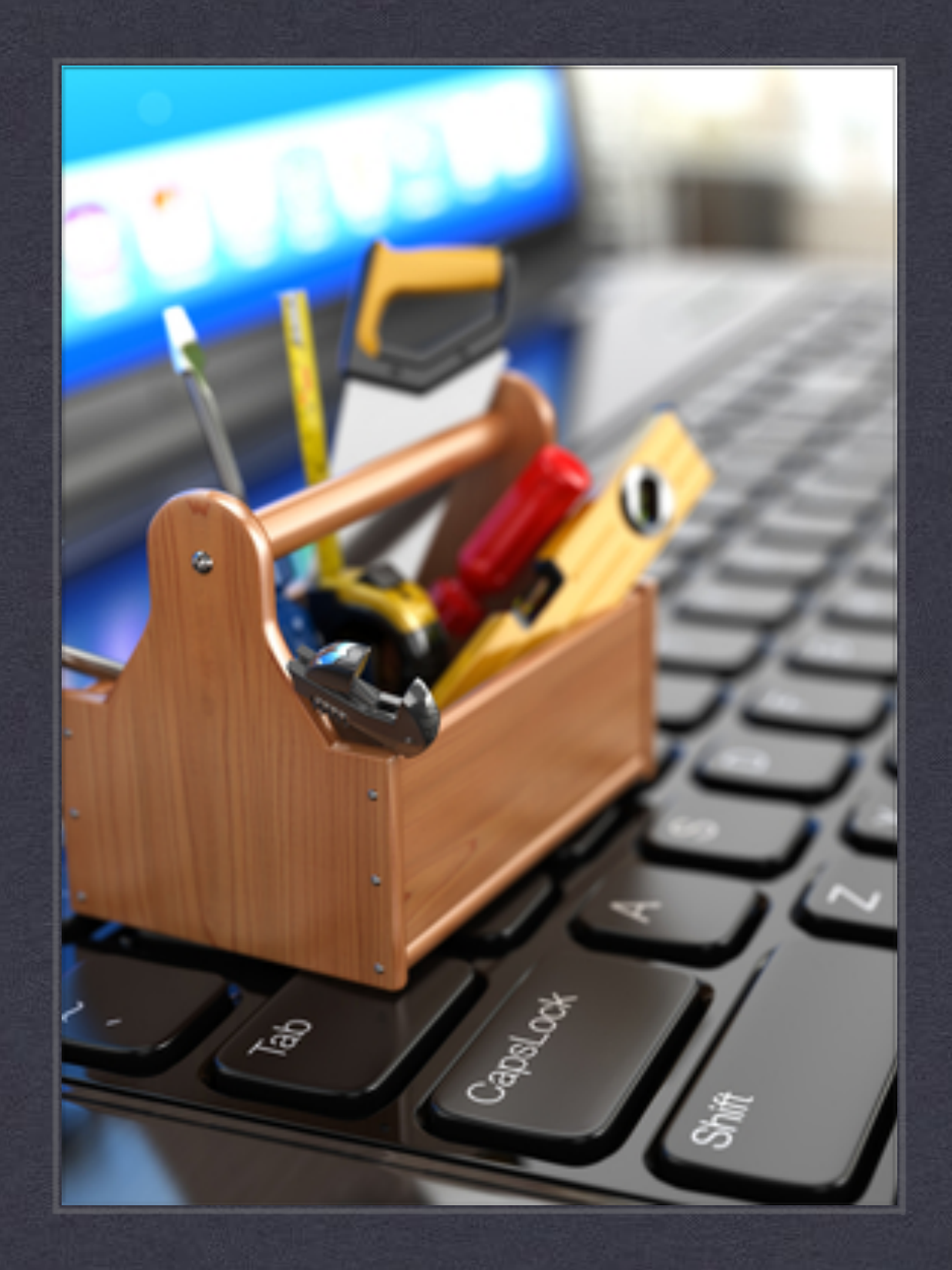

#### VOUS & LES OUTILS NUMÉRIQUES

- Modestes ou ambitieuses, vous organisez des activités intégrant les TICE ?
- Quel est votre degré d'aisance concernant l'usage des TICE ?

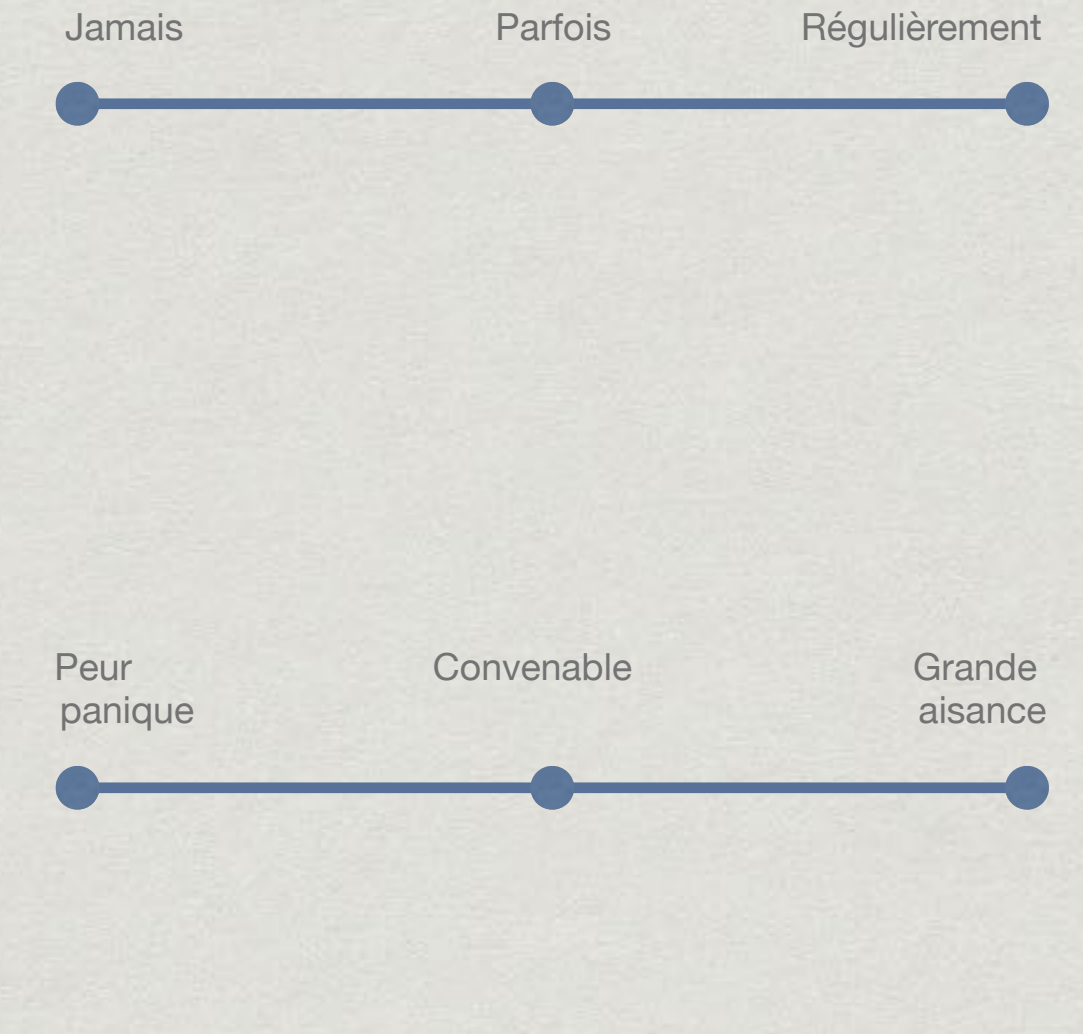

AP AT M

#### **VOS ATTENTES TOUR DE TABLE**

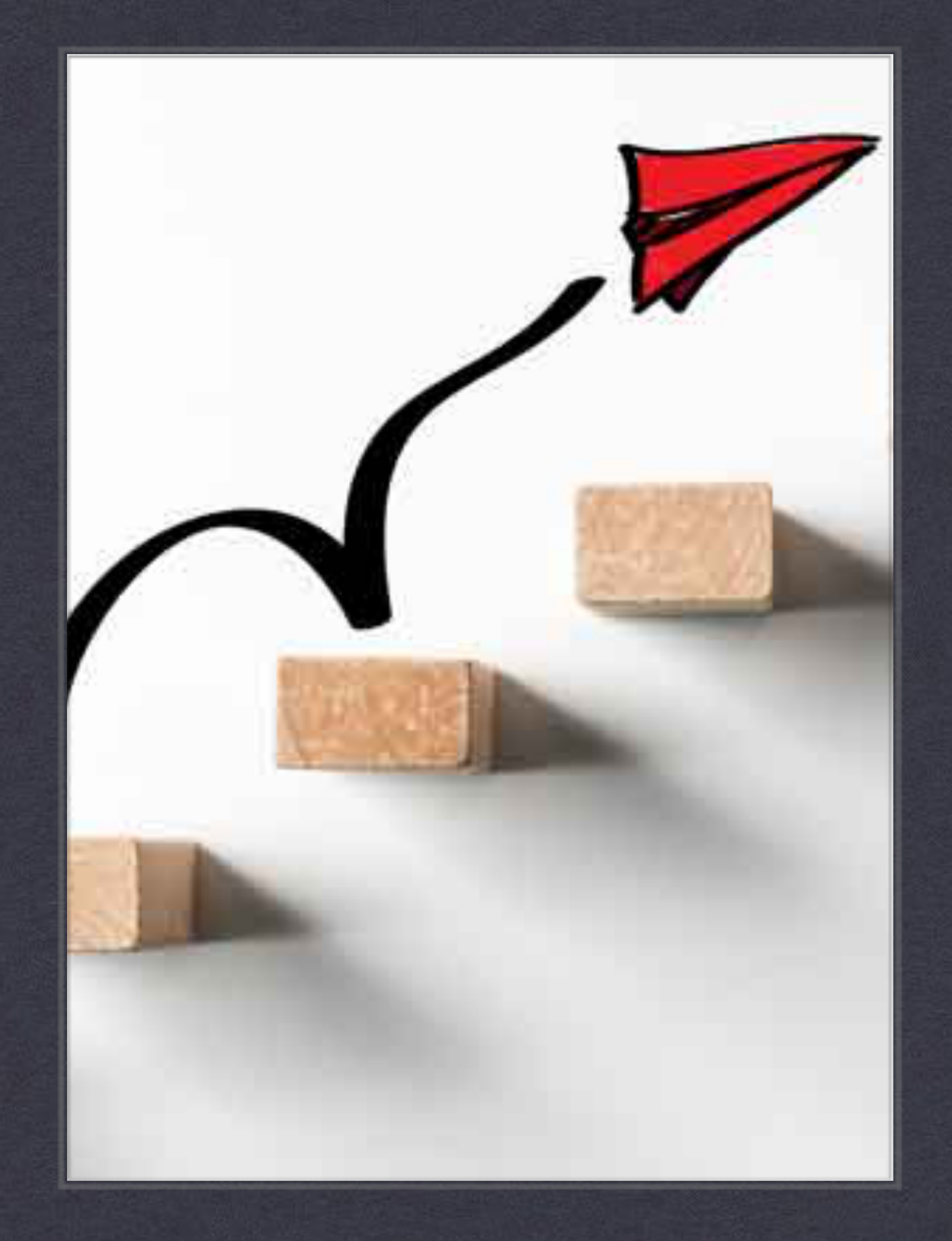

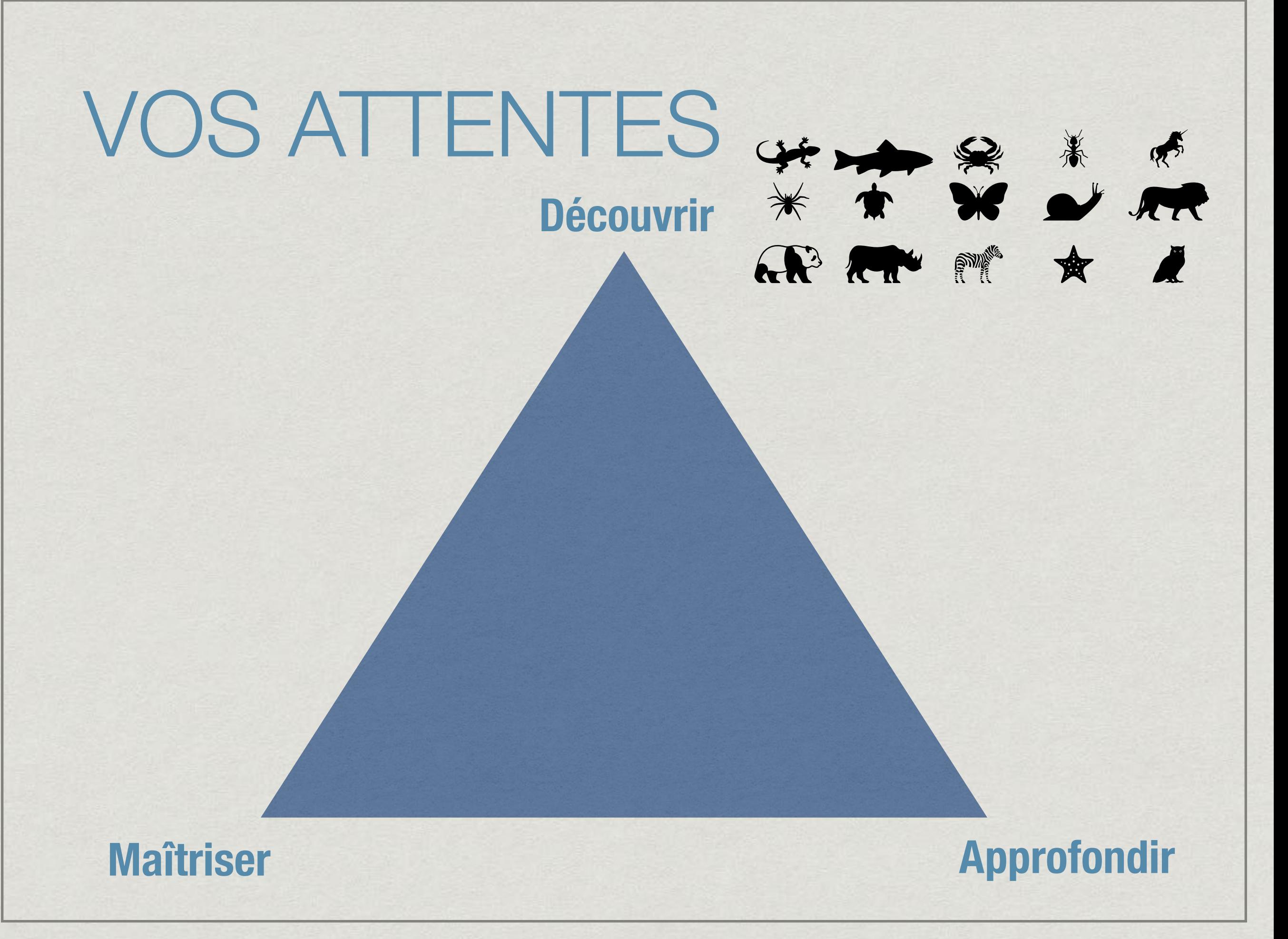

# **PRÉAMBULE**

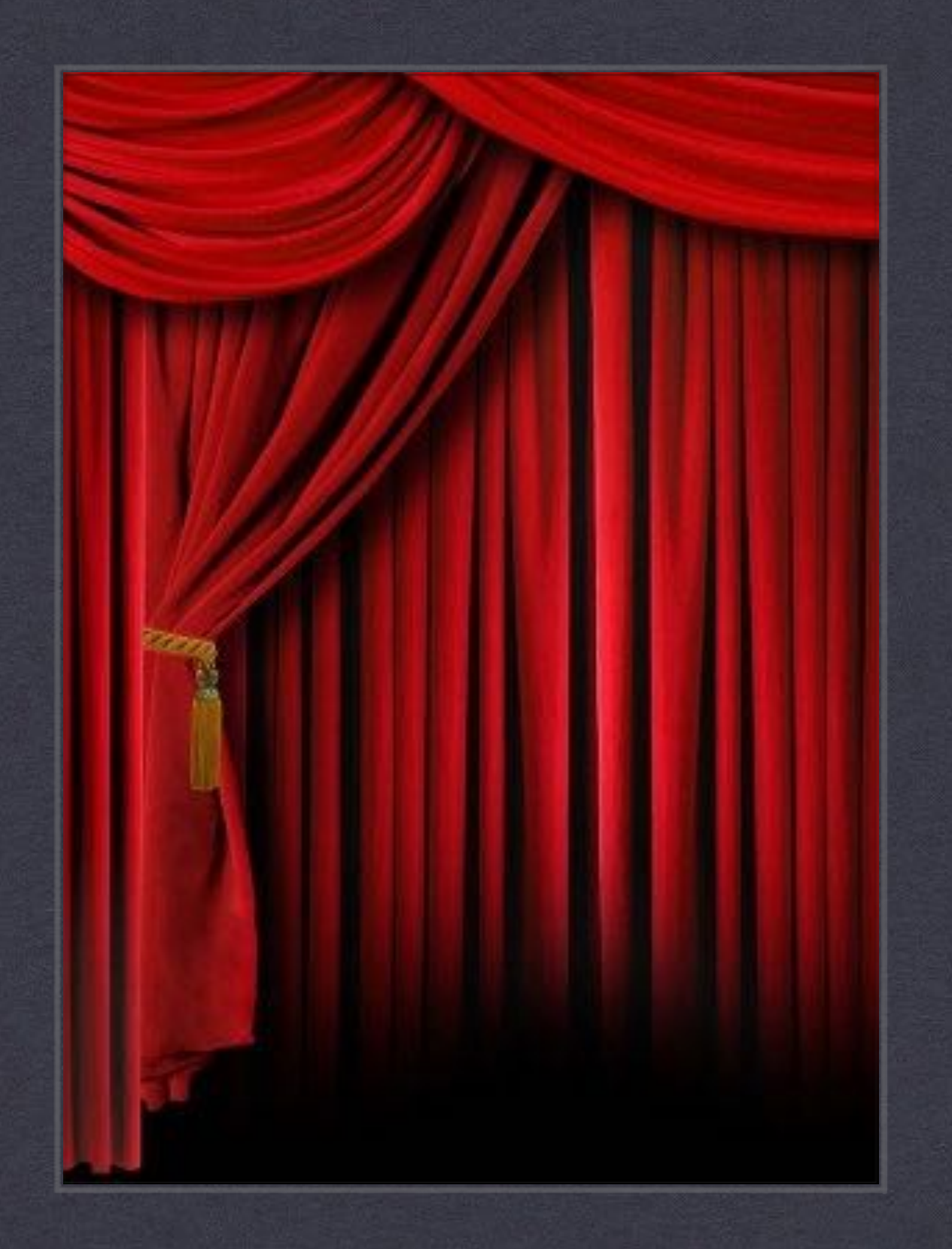

# **MISE EN PERSPECTIVE DE L'EVOLUTION DES OUTILS**

#### **SONGS AND RHYMES** FOR THE TEACHING OF ENGLISH

≎

**Selected by JULIAN DAKIN** 

 $\bullet$ 

A LONGMAN RECORDING LONG PLAYING **HIGH FIDELITY** MICROGROOVI MONO

Longroun

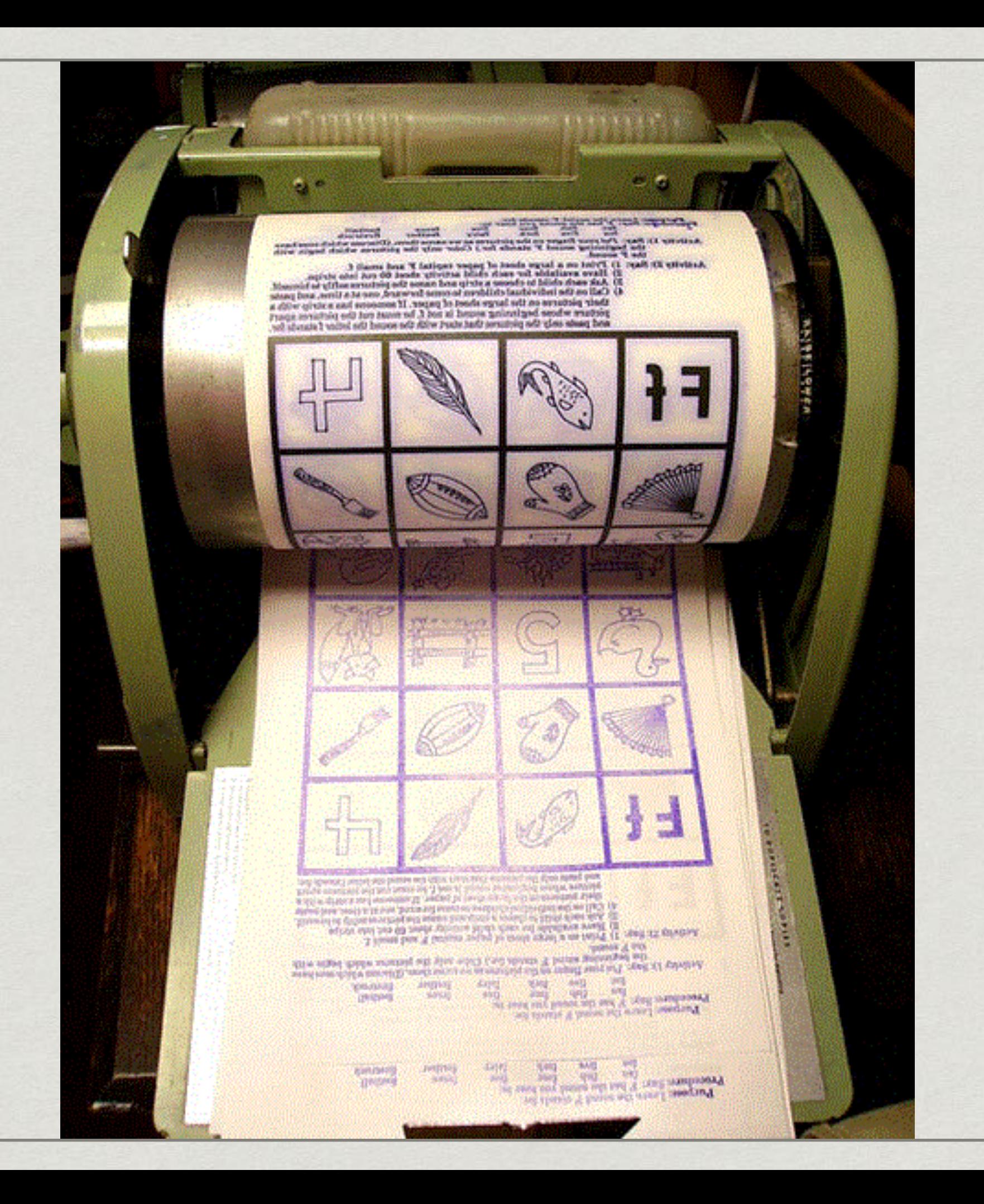

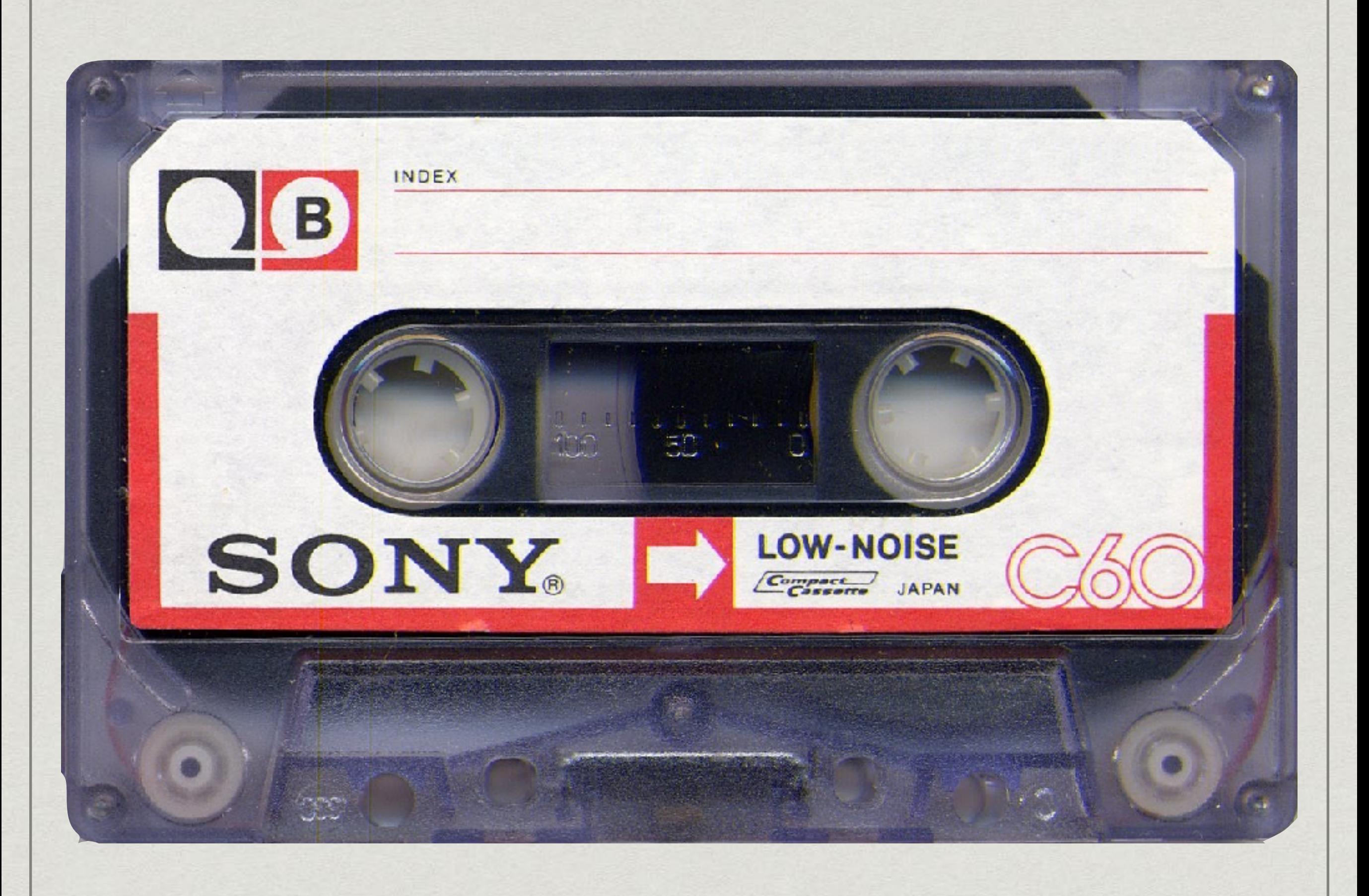

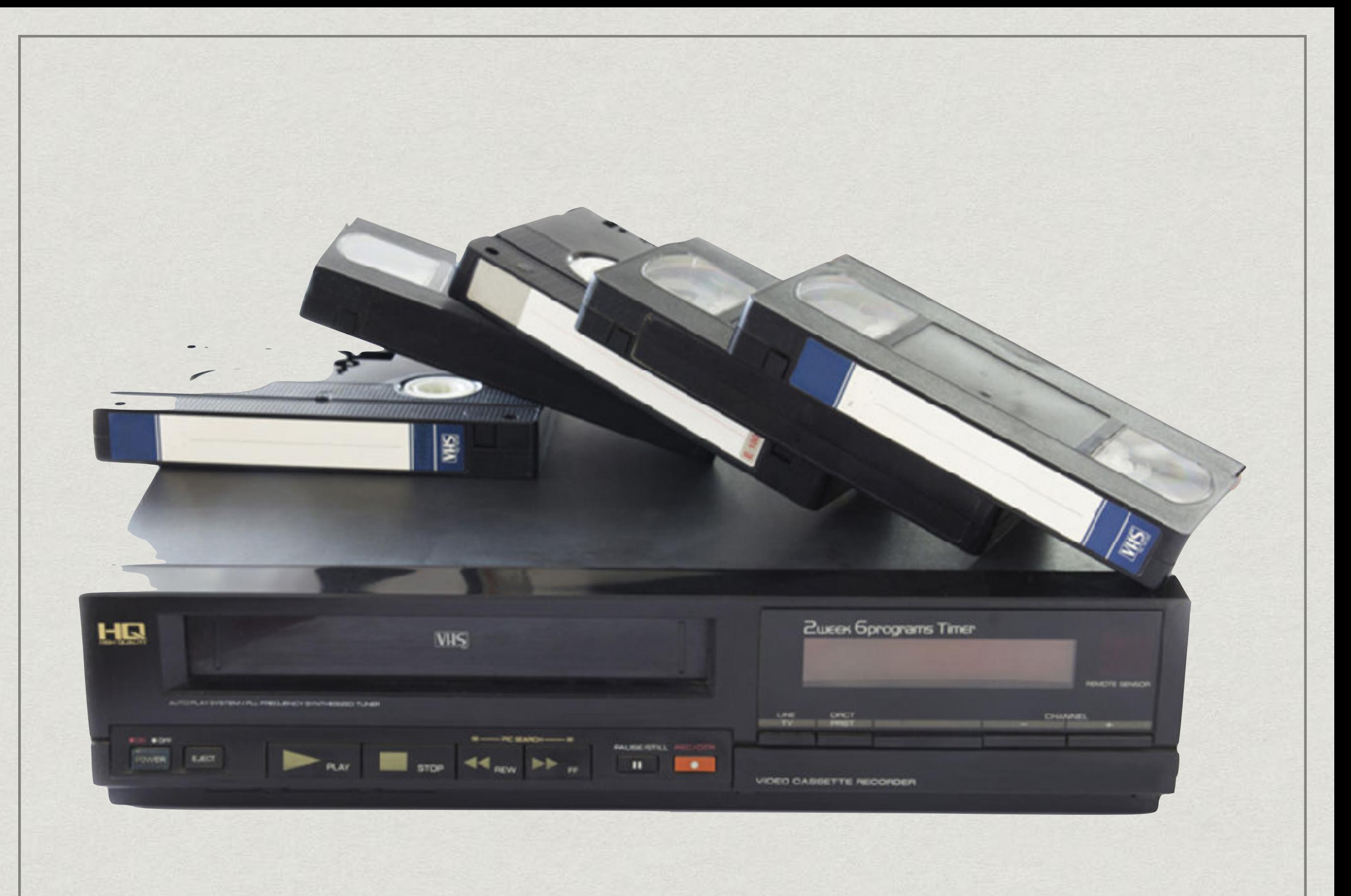

![](_page_13_Picture_0.jpeg)

![](_page_14_Picture_0.jpeg)

#### **RÉTRO-FUTURISME PENSER L'ÉCOLE DE L'AVENIR**

#### **EXTRAIT DE "P.R.O.F.S" FILM DE PATRICK SCHULMANN (1985)**

![](_page_16_Picture_1.jpeg)

#### **CHRISTOPHE BOURSEILLER**

#### **LAURENT GAMELON**

GILBERT DE GOLDSCHMIDT présente un film de PATRICK SCHULMANN  $\label{thm:main} \begin{minipage}[t]{0.9\textwidth} \begin{minipage}[t]{0.9\textwidth} \begin{itemize} \color{blue}{\textbf{S:}\mathsf{G:}\mathsf{F:}\mathsf{G:}\mathsf{F:}\mathsf{G:}\mathsf{G:}\mathsf{G:}\mathsf{G:}\mathsf{G:}\mathsf{G:}\mathsf{G:}\mathsf{G:}\mathsf{G:}\mathsf{G:}\mathsf{G:}\mathsf{G:}\mathsf{G:}\mathsf{G:}\mathsf{G:}\mathsf{G:}\mathsf{G:}\mathsf{G:}\mathsf{G:}\mathsf{G:}\mathsf{G:}\mathsf{G:}\mathsf{G:}\$ the projection MAD (J) 42 FLAS

### Déroulement de la formation Session 1

- Rechercher, acquérir et exploiter des **contenus** numériques
- Définir la notion d'outil numérique
- Recenser et inventorier les **outils** numériques
- $*$  Intégrer les outils numériques dans une séquence / séance

#### **RECHERCHER DES CONTENUS NUMÉRIQUES RECHERCHE EFFICACE**

**EXPLOITATION IMMÉDIATE**

![](_page_18_Picture_2.jpeg)

## TYPES DE CONTENUS

- \* Texte
- \* Image
- Document imprimable
- Présentation de type powerpoint
- Vidéo

#### TEXTE

- Utilisation des guillemets pour les requêtes Google
- Ôter le superflu autour du texte avec l'extension Reader View [\(newfido.com](http://newfido.com))

#### IMAGE

- [Déclencheurs de parole](http://www.google.com/search?q=consumerism)
- Balise de recherche : Stock Clipart
- Enregistrer l'image

#### DOCUMENT IMPRIMABLE

- Balise : [filetype:pdf](http://www.google.com/search?q=filetype:pdf+worksheet+social+media+high+school+safe)
- Balise : ESL EFL worksheet •

### PRESENTATION DE TYPE POWERPOINT

#### Balise : [filetype:ppt](http://www.google.com/search?q=filetype:pdf+worksheet+social+media+high+school+safe)

# VIDEO (YOUTUBE)

- \* Longueur de la vidéo <4 min · > 20 min ,short • ,long
- Raccourcis clavier "?"
- Derrière l'engrenage
- Télécharger une vidéo à partir de Youtube méthode PWN
- VLC fonctions avancées

#### Travailler avec un dossier

- Créer un dossier
- Stocker les documents dans le dossier
- Numéroter chaque document dans l'ordre de l'usage souhaité

![](_page_26_Picture_0.jpeg)

#### Dossier

- Contenu (complet ou au choix) Texte • Image • PDF • Présentation • Vidéo
- Thématique (au choix) New York • Social media • Route 66 • Utopia • Shopping frenzy • ?

## **DÉFINIR LA NOTION D'OUTIL NUMÉRIQUE**

![](_page_28_Picture_1.jpeg)

#### Outil *n.m.*

- 1. Tout "objet" conçu et fabriqué pour réaliser un travail.
- 2. Moyen ou instrument d'une activité.

#### Outil numérique *n.m.* (pour la classe)

Tout "objet" technologique conçu ou utilisé …

- pour faciliter l'accès aux savoirs,
- pour améliorer la visualisation, la perception et l'assimilation des connaissances,
- pour favoriser la collaboration,
- pour ajouter une composante ludique aux apprentissages,
- pour développer les "humanités numériques"

#### Destination de l'outil

La plupart des logiciels aisément disponibles pour l'enseignant n'ont pas été conçus et développés initialement pour une fonction pédagogique.

Par exemple, les logiciels de la suite Microsoft Office (Word, PowerPoint, ...) ont été prioritairement développés pour une utilisation bureautique en entreprise.

Dans le même ordre d'idée, les outils technologiques reposant sur l'accès à internet comme les sites web, les site d'hébergement de vidéo ou les podcasts sont avant tout conçus dans une optique de divertissement, de communication ou d'interaction sociale.

#### **RECENSER ET INVENTORIER LES OUTILS NUMÉRIQUES**

![](_page_32_Picture_1.jpeg)

# **INVENTORIER LES OUTILS**

# CRITÈRES DE SELECTION

Nature de l'outil :

Logiciel • Site Web • Equipement matériel

Activités :

Vocabulaire • Phonologie (Synthèse vocale • Reconnaissance vocale) • Ecriture collaborative, Publication, …

Cibler par compétence :

 $CO \cdot CE \cdot EO-PPC \cdot EO-PPI \cdot EE + (EEI)$ 

# CRITÈRES DE SELECTION

Destination, Fin / Visée pédagogique / Usage :

Le souci d'authenticité • L'interaction • L'autonomie • Le travail collaboratif • Auto-évaluation • L'individualisation de l'apprentissage • Le travail créatif • Cibler une compétence • Susciter la participation, l'implication et la motivation • Favoriser la mémorisation ou l'entraînement • Organiser ses idées • Support pour une présentation orale

- Public : collectif individuel groupe au sein de la classe
- Période d'apprentissage : temps scolaire hors de l'école

## **RECENSER LES OUTILS**

## Recenser et inventorier les outils numériques

[Carte heuristique](https://framindmap.org/c/maps/408348/edit) (stagiaire)

## Recenser et inventorier les outils numériques

[Carte heuristique](https://framindmap.org/c/maps/408333/edit) (formateur)

### Inventaire disponible à l'adresse:

Propositions des stagiaires :

<https://goo.gl/EFXug1>

Propositions du formateur :

<https://goo.gl/C3j2P8>

### Un inventaire non exhaustif

- Rechercher en fonction de ses besoins online generator / [maker](https://www.puzzle-maker.com/CW/)
- Veille numérique : Lecture de sites spécialisés <https://teach.com/teach100>
- Consulter des inventaires existants <https://outilstice.com/>
- Partage : Remonter les propositions vers le IAN (Interlocuteurs académiques pour le numérique)

### **DÉCOUVRIR, APPROFONDIR, MAÎTRISER**

![](_page_41_Picture_1.jpeg)

#### Critères

Expliquer :

- Le contexte
- Les objectifs
- Les critères retenus pour sélectionner les outils numériques
- La forme d'intégration choisie

# **PRÉSENTATION DES TRAVAUX**

# **SESSION 2**

# **BILAN D'ETAPE**

Bilan d'étape

- Vos expérimentations, avec quel outil?
- Vos questions
- Vos remarques

#### Déroulement de la formation Session 2

- \* Interaction classe
- \* Interaction élève
- Activités ludiques
- Les podcasts
- Les BRNE

#### Adresses e-mail

![](_page_48_Picture_1.jpeg)

#### **INTERACTION CLASSE**

#### **POUR TRAVAILLER L' ÉCRIT**

![](_page_49_Picture_2.jpeg)

#### Isoler / Mettre en valeur les éléments d'un texte

- A l'aide d'un traitement de texte (Word)
- (Fichier fourni)

#### **INTERACTION ÉLÈVE**

![](_page_51_Picture_1.jpeg)

### Activités Drag'n Drop sur Powerpoint

Exemples d'activités:

- Lexique (matching)
- Expression orale en continu
- Expression orale en interaction
- Activités ludiques

# **DÉMONSTRATION**

#### **HANDS ON MISE EN PRATIQUE**

![](_page_54_Picture_1.jpeg)

#### **INTÉGRER LES OUTILS NUMÉRIQUES DANS UNE SÉQUENCE / SÉANCE**

# **PRÉSENTATION DES TRAVAUX**

![](_page_57_Figure_0.jpeg)

*by Matthew J. Koehler & Punya Mishra, Michigan State University*

### **ACTIVITÉS LUDIQUES**

#### **ANIMER UN QUIZ**

![](_page_58_Picture_2.jpeg)

Animer un quiz

- Quiz avec l'outil Powerpoint
- Quiz avec un site dédié : [Plickers](https://www.plickers.com/)

#### **LES PODCASTS**

![](_page_60_Picture_1.jpeg)

# Podcasts (suggestions)

- NBC Nightly news
- WSJ What's news
- ABC Nightline
- PBS Newshour
- CBS 60 minutes

# Podcasts (suggestions)

- \* Radio Atlantic
- Frontline
- BBC World Service The Documentary
- NYT The Daily
- This American Life
- \* Radiolab

#### **BRNE BANQUE DE RESSOURCES NUMÉRIQUES POUR L'ÉCOLE**

![](_page_63_Picture_1.jpeg)

# BRNE Présentation générale

- <http://ecolenumerique.education.gouv.fr/brne/>
- Cycle 3 (CM1-CM2-6ème) I Love English School Numérique

<https://brne.bayardeducation.com>

Cycle 4 (5ème– 3ème) [brne.eduplateforme.com](http://brne.eduplateforme.com) / [Speakeasy](http://www.speakeasy-news.com/)

#### Conditions d'inscription

Il faut un mail académique pour s'inscrire et connaitre le numéro UAI de son établissement (Code établissement) vous pouvez l'avoir facilement ici :

[goo.gl/XSAitp](http://goo.gl/XSAitp)

#### **COLLÈGE GASTON CALMET**

#### Collège

Établissement public Code établissement : 9710926E

### Speakeasy news

![](_page_66_Picture_1.jpeg)

#### Poursuivre l'échange

#### [goo.gl/r1kPKH](http://goo.gl/r1kPKH)

#### sfuseau@ac-guadeloupe.fr